# Versuchsaufgaben Gravimetrie

Institut fur Geophysik und extraterrestrische Physik ¨

### 1 Bestimmung des vertikalen Schweregradienten

Zunächst soll die Höhenabhängigkeit der Schwerebeschleunigung untersucht werden. Messen sie hierzu im Treppenhaus des Physikzentrums in 5 verschiedenen Stockwerten (im Tiefkeller, dem Erdgeschoss sowie dem 1., 3. und 5. Stockwerk). Messen sie zudem die Höhe der jeweiligen Stockwerke.

- 1. Führen sie für die Messdaten die Gezeiten- und die Driftkorrektur durch.
- 2. Stellen Sie die korrigierten Schwerewerte über der Höhe dar. Führen Sie einen linearen Fit durch und bestimmen Sie hieraus den Vertikalgradienten der Schwerebeschleunigung.
- 3. Berechnen Sie nun aus den Schweredaten und dem Literaturwert fur den Vertikal- ¨ gradienten von  $308 \,\mathrm{\upmu Gal\,m^{-1}}$  für jedes Stockwerk eine "gravimetrische" Höhe und eradielnen von 500 pearlmet tar jedes stockwerk eine "gravilieen is vergleichen Sie diese mit der mit dem Maßband bestimmten Höhe.
- 4. Schätzen Sie aus den Daten die Genauigkeit der Schweremessung (in mGal) mit dem verwendeten Gravimeter ab.

## 2 Topographische Störung eines alten Bahndamms

Topographische Strukturen wie Masseüberschüsse üben einen Einfluss auf die Schweremessung aus. Für einen alten Bahndamm hinter dem Physikzentrum (52.283214<sup>°</sup> N,  $10.549566°$  E) soll diese Topographiestörung gemessen werden.

- 1. Messen Sie hierzu die Schwerestörung auf einem Profil entlang des Bahndamms. Messen Sie direkt an der Mauer. Wählen Sie eine hinreichend kleine Schrittweite  $(z.B. 7,5 m).$
- 2. Messen Sie die Messpunkte mit dem Tachymeter ein (insbesondere für die höhenabhängigen Korrekturen). Messen Sie auch den Querschnitt des Bahndamms aus.
- 3. Bringen Sie die relevanten Korrekturen an und stellen Sie die korrigierten Werte profilhaft dar.

4. Modellieren Sie den Bahndamm, indem sie entweder Gleichung (27) numerisch integrieren oder ein Skript verwenden, das auf Gleichung (28) basiert. Vergleichen Sie Modell und Messung.

### 3 Vermessung und Modellierung eines Salzstocks

In der Umgebung des Physikzentrums befindet sich im Untergrund ein Salzstock (blau schraffierte Fläche in Abbildung 1). Da Salz eine geringere Dichte ( $\rho$ <sub>S</sub> ≈ 2100 kg m<sup>-3</sup>, Telford et al., 1990) als das umgebene Gestein ( $\rho$ <sup> $\alpha$ </sup> ≈ 2670 kg m<sup>-3</sup>, Telford et al., 1990) aufweist, kann der Salzstock gravimetrisch nachgewiesen werden.

- 1. Führen Sie hierzu eine gravimetrische Messung entlang des in Abbildung 2 dargestellten Profils durch. Messen sie mit dem Tachymeter den Abstand und den Höhenunterschied zwischen zwei benachbarten Punkten. Nehmen Sie zudem die GPS-Koordinaten jedes Messpunktes auf. Die Schrittweite des Profils sollte in etwa 150 m betragen. Beachten Sie, dass zwischen dem 7. und dem 8. Messpunkt ein Hilfspunkt mit dem Tachymeter aufgenommen werden muss (siehe Abbildung 2).
- 2. Führen Sie alle (relevanten) Korrekturen durch. Stellen Sie alle Korrekturen einzeln in einem gemeinsamen Plot dar. Welche Korrektur hat den größten Einfluss?
- 3. Vergleichen Sie die korrigierten mit den unkorrigierten Schweredaten. Wie groß ist der Einfluss der Korrekturen auf die Daten?
- 4. Erstellen Sie nun, ausgehend von Gleichung (14) im Skript, ein einfaches Inversionsprogramm. Sie können sich hierbei an der Anleitung zur Modellierung des Salzstocks (Kapitel 2 im Anhang) orientieren.
- 5. Mit Ihrem fertigen Programm sollten Sie nun durch parametrische Inversion verschiedene Parameter aus ihren Messdaten ableiten können. Lassen Sie sich für jede der folgenden Parameterkombinationen die  $\chi^2$ -Abweichung ausgeben. Stellen Sie diese als Farbplot graphisch dar und markieren Sie das Minimum, also das optimale Modell.
	- Wählen Sie den Mittelpunkt  $x_M$  des Salzstocks so, dass er mit dem Minimum ihrer Messdaten zusammenfällt. Lesen Sie zudem aus der Abbildung 1 die Breite  $2 \Delta x$  des Salzstocks ab, sodass sich der Salzstock entlang Ihres Profils im Bereich  $x_M \pm \Delta x$  erstreckt.
	- Variieren Sie die Tiefe T der Oberkante des Salzstocks im Bereich von  $100\,\mathrm{m} \leq$  $T \n\leq 300 \,\mathrm{m}$  mit einer Schrittweite von d $T = 10 \,\mathrm{m}$  sowie die Salzdichte  $\rho$ im Bereich von 2000 kg m<sup>-3</sup> ≤ ρ ≤ 3000 kg m<sup>-3</sup> mit einer Schrittweite von  $d\rho = 50 \,\mathrm{kg \, m^{-3}}.$
	- Setzen Sie die Tiefe auf einen festen Wert von  $T = 200$  m und variieren sie stattdessen die Breite  $\Delta x$  des Salzstocks im Bereich von  $100 \,\mathrm{m} \leq \Delta x \leq 500 \,\mathrm{m}$ mit einer Schrittweite von d $\Delta x = 25$  m gemeinsam mit der Dichte.

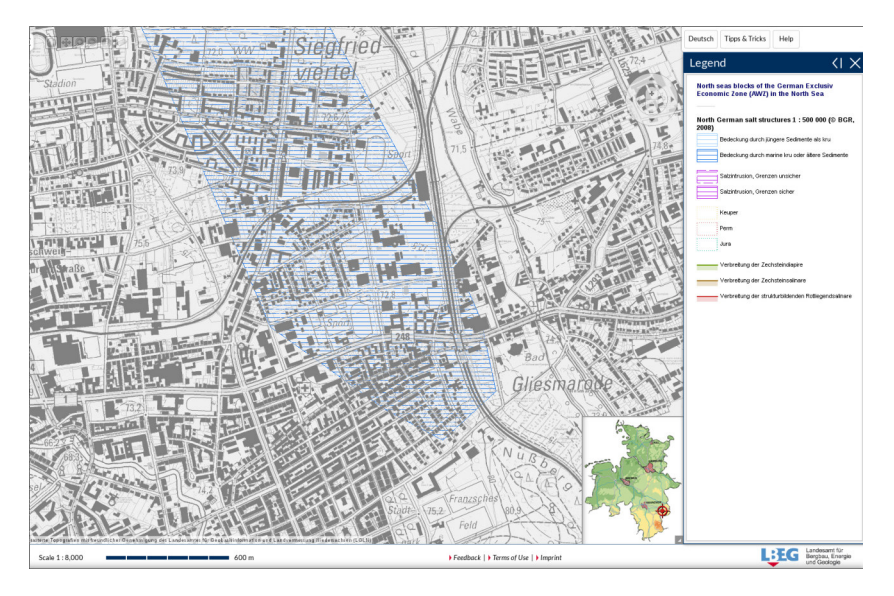

Abbildung 1: Lage des Salzstocks im Untergrund des Physikzentrums (blau schraffierte Fläche).

- Setzen Sie die Dichte des Salzstocks auf den festen Wert  $\rho = 2350 \text{ kg m}^{-3}$  und variieren Sie die Tiefe der Oberkante und die Breite des Salzstocks.
- 6. Stellen Sie Ihre Messdaten gemeinsam mit dem optimalen Modell dar. Diskutieren Sie die Ubereinstimmung von Modell und Messdaten. Wie gut lassen sich die ¨ einzelnen freien Parameter  $(T, \rho, \Delta x)$  aus Ihren Messdaten bestimmen?

## 4 Messung der lokalen Schwerestörungen

Neben der profilhaften Messung soll nun auch die flächenhafte Verteilung der Schwerestörungen in der Umgebung des Physikzentrums untersucht werden.

- 1. Messen Sie weitere Profile (in Rücksprache mit der betreuenden Person) analog zur Messung im vorherigen Aufgabenteil. Fuhren Sie die entsprechenden Korrekturen ¨ durch.
- 2. Stellen Sie die Position der Messpunkte (gemeinsam mit den Messpunkten aus Aufgabe 3) auf einer Karte dar.
- 3. Erstellen Sie nun eine Karte der Schwerestörung in der Umgebung des Physikzentrums: Interpolieren Sie hierzu in einem geeigneten Bereich zwischen den Messdaten aus dieser und der vorhergegangen Aufgabe. Stellen Sie das Ergebnis graphisch dar.
- 4. Diskutieren Sie Ihr Ergebnis. Spiegelt sich der Salzstock auch in dieser kartenhaften Darstellung wider?

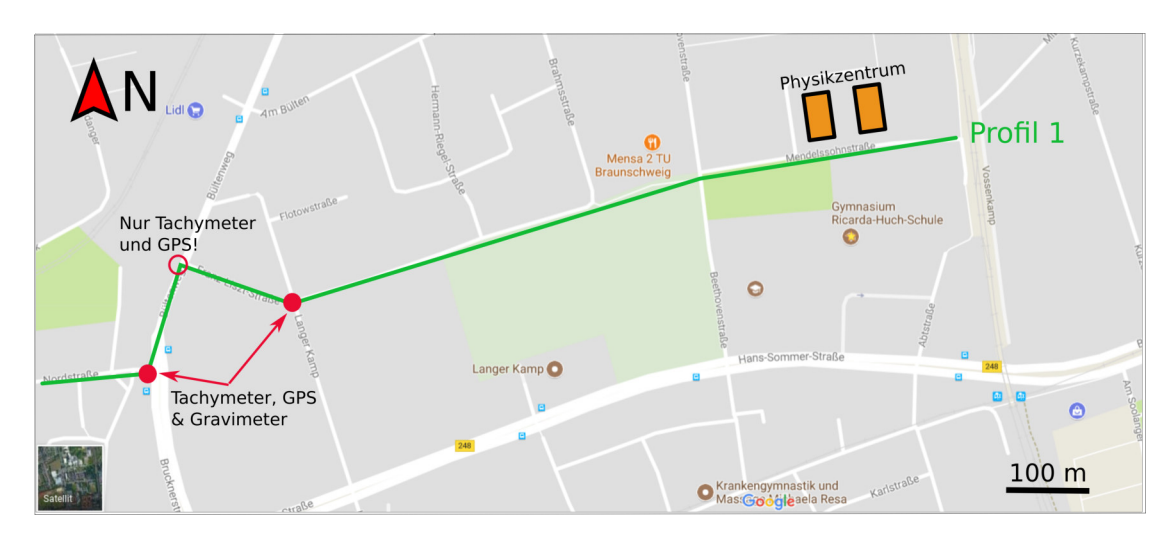

Abbildung 2: Profil zur Vermessung des Salzstocks.

## Hinweise

- Die Schwerewerte werden wie in der angehängten Anleitung zur Bedienung des Gravimeters (Kapitel 1 im Anhang) beschrieben in Form von Counts aus dem Gravimeter abgelesen. Zur Umrechnung der Counts in eine Schwerebeschleunigung steht Ihnen ein Python-Skript (wahlweise auch Matlab) zur Verfügung.
- Alle Schwerewerte sollen auf ein gemeinsames Referenzniveau bezogen werden:
	- Nehmen Sie hierzu auf den Kreuzungspunkten der Profile jeweils Werte mit dem Tachymeter und dem Gravimeter auf.
	- Beziehen Sie alle H¨ohenangaben relativ zum ersten Messpunkt auf Profil 1. Recherchieren Sie für diesen Referenzpunkt die Höhe ü. NN, z.B. mithilfe des  $NIBIS-Kartenservers<sup>1</sup>$  und berechnen Sie die Höhe ü. NN für alle anderen Punkte.
	- $-$  Auch die Schweredaten müssen auf ein gemeinsames Niveau bezogen werden sollen. Verwenden Sie hierzu die korrigierten Schweredaten an den Kreuzungspunkten.
- Messen Sie zu Beginn und zum Ende eines Messtages die Schwere im Keller des Physikzentrums. Aus den beiden Werten kann die Driftkorrektur nach Gleichung  $(20)$  des Skripts für den Messtag berechnet werden.
- Geben Sie die Koordinaten im UTM-System an. Für die Umrechnung von geographischen Koordinaten steht Ihnen ein entsprechendes Skript zur Verfugung. ¨
- Alle Auswertungen können mit dem Computer durchgeführt werden. Hierzu kann beispielsweise ein Tabellenkalkulationsprogramm (z.B. Excel, LibreOffice Calc)

<sup>1</sup> https://nibis.lbeg.de/cardomap3/

oder eine geeignete Programmiersprache (z.B. Matlab, Python) verwendet werden.

- Bei der Abgabe müssen alle Daten in geeigneter Form mitabgegeben werden. Für die Profile (Aufgabe 3 und 4) steht im Anhang ein Messprotokoll zur Verfügung, das ausgedruckt und ausgefüllt werden sollte. Die Messprotokolle sind als Original sowie in digitaler Form (in Rücksprache mit der betreuenden Person) abzugeben.
- Bei der Erstellung des Protokolls sind die folgenden Punkte zu beachten:
	- Das Protokoll sollte ein Inhaltsverzeichnis beinhalten.
	- $-$  Alle Abkürzungen müssen erklärt werden, zudem müssen alle wesentlichen Gleichungen angegeben werden. Die verwendeten Größen und die entsprechenden Symbole müssen eingeführt werden.
	- Auf Karten muss eine Skala und ein Nordpfeil eingezeichnet werden. In Plots müssen die Fehler in Form von Fehlerbalken dargestellt werden.
	- $-$  Alle Auswertungsschritte müssen nachvollziehbar und hinreichend ausführlich aufgeführt werden.

### Literatur

Telford, W. M., Geldart, L. P., und Sheriff, R. E. (1990). Applied Geophysics. Cambridge University Press, 2. Auflage.

# Anhang: Anleitungen

Institut fur Geophysik und extraterrestrische Physik ¨

### 1 Bedienung des Gravimeters

In diesem Abschnitt soll kurz die Bedienung des verwendeten LaCoste-Romberg-Gravimeters beschrieben werden.

- 1. Ausrichtung des Gravimeters (Abbildung 1) auf der Aluminium-Platte (an den beiden Schrauben 1 und 2 drehen, bis die elektronischen Libellen parallel (3) und senkrecht (4) zur Feder mittig positioniert sind)
- 2. Lösen der Arretierschraube und einen Augenblick warten
- 3. Einschalten der Beleuchtung
- 4. Durch das Okular schauen und Wert ablesen, sobald sich ein Gleichgewicht eingestellt hat
- 5. Mit der Nulling-Dial-Schraube den Wert im Okular auf 2,8 einstellen
	- Ablesen immer am linken Rand der Anzeige (siehe Abbildung 2)
	- Bereits geringes Drehen führt zu größeren Veränderungen, diese treten etwas zeitverzögert auf und ggf. muss sich erst wieder ein Gleichgewicht einstellen
	- Im Uhrzeigersinn: Anzeige geht zu größeren Werten, gegen den Uhrzeigersinn: Anzeige geht zu kleineren Werten
- 6. Ablesen des Werts vom Counter (erste vier Stellen) sowie des Wertes an der Nulling-Dial-Schraube (Nachkommastellen, die funfte Ziffer des Counters sollte ¨ mit der ersten Ziffer am Nulling Dial übereinstimmen)
- 7. Ausschalten der Beleuchtung und Arretieren der Feder
- 8. Umrechnung der Counts in mgal (über Kalibrierungstabelle oder mit einem entsprechenden Programm)

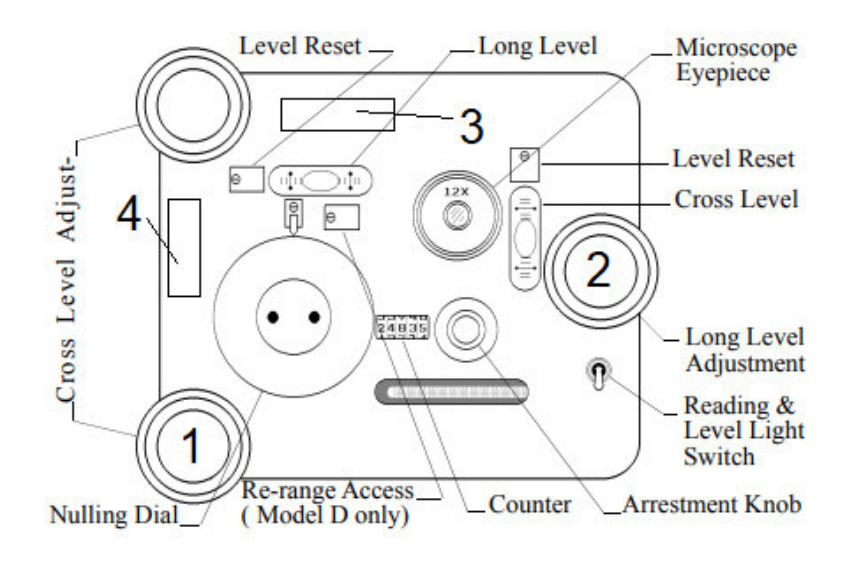

Abbildung 1: Draufsicht des Gravimeters. Modifiziert nach Fett (1992).

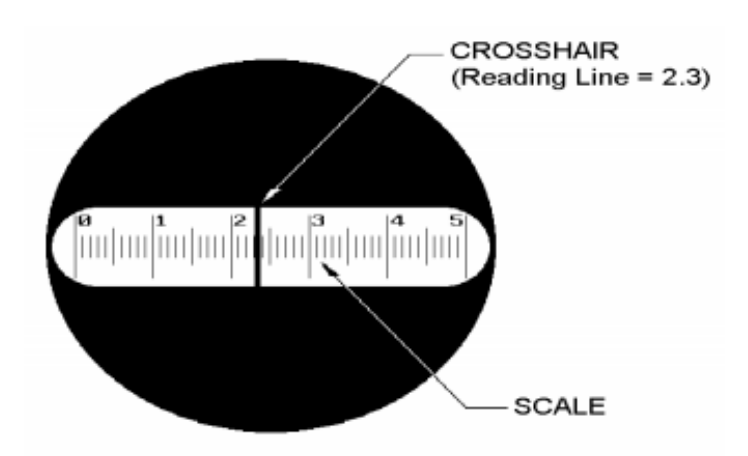

Abbildung 2: Beispiel für die Anzeige im Okular (hier ist der angezeigte Wert 2,3). Aus Fett (1992).

### 2 Modellierung des Salzstocks

Für die Interpretation der profilhaften Schweredaten soll ein Schweremodell des Salzstocks erstellt werden. Anschließend sollen mit diesem Modell verschiedene Parameter an die Messdaten angepasst werden, indem die  $\chi^2$ -Summe betrachtet wird. In der folgenden Anleitung wird nur die Anpassung der Tiefe der Salzstock-Oberkante und der Dichte beschrieben, die Anpassung anderer Parameter folgt jedoch analog.

#### 2.1 Schweremodell des Salzstocks

Der Salzstock soll als unendlich ausgedehnte Struktur mit rechteckigem Grundriss modelliert werden. Da die Grundfläche somit als Polygon aufgefasst werden kann, berechnet sich die Schwerestörung aus

$$
\delta g = 2\gamma \delta \rho_0 \sum_{i=1}^4 \frac{x_i z_{i+1} - z_i x_{i+1}}{(x_{i+1} - x_i)^2 + (z_{i+1} - z_i)^2} \times \left( (x_{i+1} - x_1)(\theta_i - \theta_{i+1}) + (z_{i+1} - z_i) \log \frac{r_{i+1}}{r_i} \right).
$$
\n(1)

Nun soll eine Funktion geschrieben werden, die für eine gegebene Dichtestörung im Untergrund die resultierende Schwerestörung ausgibt. Als Eingangsparameter werden

- die x-Koordinaten und
- die *z*-Koordinaten der Eckpunkte des Rechtecks,
- die Dichtedifferenz gegenüber dem umliegenden Gestein sowie
- die Lage der Messpunkte entlang des Profils

verwendet. Eine entsprechende Funktion kann nach dem folgenden Vorgehen erstellt werden:

1. Die Gleichung (1) gibt die Schwerestörung im Ursprung an. Daher muss die relative Position der Eckpunkte  $x_i$  zur Position  $x_0$  des Messpunktes entlang des Profils berechnet werden. Mit den ursprünglichen Eckpunkten  $\overline{x}_i$  gilt

$$
x_i = \overline{x}_i - x_0. \tag{2}
$$

- 2. Mit diesen Messpunkten können nun die Hilfsgrößen  $r_i = \sqrt{x_i^2 + z_i^2}$  und  $\theta_i =$  $arctan(z_i/x_i)$  berechnet werden.
- 3. Nun wird eine Schleife benötigt, die pro Schritt je einen Messpunkt betrachtet.
- 4. Innerhalb dieser Schleife muss nun die Gleichung (1) berechnet werden werden. Hierzu bietet sich eine weitere Schleife an, die die Summe auswertet. Das Ergebnis dieser Summe wird anschließend mit dem Vorfaktor  $2\gamma\delta\rho$  multipliziert.

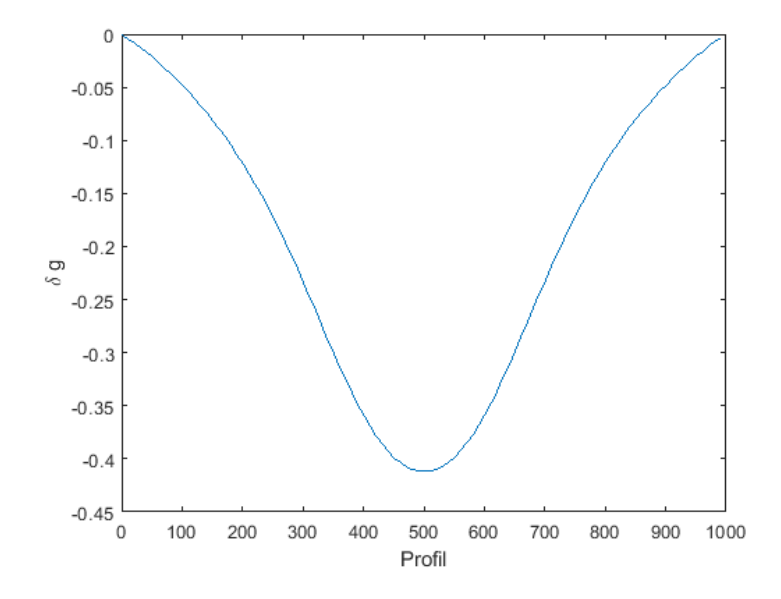

Abbildung 3: Schwereanomalie für das Beispiel für eine Dichtestörung, mit dem die korrekte Implementierung des Modells überprüft werden kann.

- 5. Wichtig ist, dass die Bedingung  $x_5 = x_1$  und  $z_5 = z_1$  und folglich auch  $r_5 = r_1$ und  $\theta_5 = \theta_1$  berücksichtigt wird. Hierzu stehen prinzipiell zwei Möglichkeiten zur Verfügung:
	- a) Erweitern des Eckpunkt-Arrays um je einen fünften Punkt, der dem ersten entspricht oder
	- b) Verwendung einer Modulo-4-Operation für die Terme mit dem Index  $i + 1$ , sodass der Laufindex den Wert 4 nicht überschreitet.
- 6. Als Referenzwert wird der erste Messpunkt festgelegt, fur den nach dieser Defini- ¨ tion  $\delta q = 0$  mGal gilt. Um dies zu gewährleisten, muss von jedem Messpunkt der Wert des ersten Messpunktes subtrahiert werden.
- 7. Das Ergebnis kann nun in mGal umgerechnet und anschließend ausgegeben werden.

Zur Selbstkontrolle kann mit der Funktion für ein Profil der Länge 1000 m eine Dichtestörung von  $\delta \rho = -100 \,\mathrm{kg\,m^{-3}}$  simuliert werden. Die Eckpunkte der Störung werden auf  $x_1 = x_4 = 350 \,\mathrm{m}$ ,  $x_2 = x_3 = 650 \,\mathrm{m}$ ,  $z_1 = z_2 = 100 \,\mathrm{m}$  und  $z_3 = z_4 = 500 \,\mathrm{m}$  festgelegt. Die hierdurch resultierende Schwerestörung ist in Abbildung 3 dargestellt: Es handelt sich um eine negative Anomalie, wobei das Minimum  $\delta q = -411.9 \,\mu\text{Gal}$  beträgt und bei 500 m liegt.

#### 2.2 Anpassung der Messdaten an das Modell

Mithilfe des Modells soll nun aus den Messdaten die Tiefe T und die Dichtestörung  $\delta \rho$ des Salzstocks angepasst werden. Hierzu soll mittels einer Rastersuche das Minimum der

 $\chi^2$ -Summe gefunden werden. Hierzu muss ein Programm geschrieben werden, dass dem im Folgenden beschriebenen Vorgehen folgt:

- 1. Die Basis des Salzstocks kann auf  $z_0 = 2000 \,\mathrm{m}$  und die Dichte des umgebenden Gesteins auf  $\rho_0 = 2670 \,\mathrm{kg \, m}^{-3}$  festgelegt werden. Zudem können die Abbruchkanten des Salzstocks und damit die x-Koordinaten der Eckpunkte des Polygons aus der Karte abgelesen werden.
- 2. Die gemessenen Schwerewerte sowie die Position der Messpunkte mussen aus einer ¨ Datei eingelesen oder als Array direkt im Code angegeben werden.
- 3. Für die Tiefe und die Dichte müssen nun Arrays erstellt werden, die den geforderten Wertebereich abdecken. Für die Tiefe wird  $100 \,\mathrm{m} < T < 300 \,\mathrm{m}$  mit der Auflösung d $T = 10\,\mathrm{m}$  gewählt, für die Dichte  $2000\,\mathrm{kg\,m^{-3}} < \rho < 3000\,\mathrm{kg\,m^{-3}}$  mit der Auflösung d $\rho = 50 \,\mathrm{kg \, m^{-3}}$ .
- 4. Zum Abspeichern der  $\chi^2$ -Summe

$$
\chi^2 = \sum_{i=1}^{N} (\delta g_{\text{gemessen},i} - \delta g_{\text{Model},i})^2
$$
 (3)

muss ein Array definiert werden, dessen Dimensionen der Länge des T- und  $\rho$ -Vektors entsprechen. Bei der zuvor gewählten Auflösung entspricht dies einem  $51 \times 21$ -Array.

- 5. Für jede  $T-\rho$ -Kombination wird die Schwerestörung berechnet. Hierzu kann die im vorherigen Abschnitt erstellte Funktion verwendet werden, die von zwei Schleifen umgeben wird. In jedem Schleifendurchlauf müssen die z-Koordinaten der Eckpunkte in Abhängigkeit von T sowie die Dichtedifferenz  $\delta \rho$  zwischen der jeweiligen Dichte und  $\rho_0$  berechnet werden. Die Dichte wird an den selben Punkten ausgewertet, an denen auch Messwerte genommen worden.
- 6. Für jeden Schleifendurchlauf wird die  $\chi^2$ -Abweichung zwischen den modellierten Werten und den Messwerten berechnet und im entsprechenden Array abgespeichert.
- 7. Wurden die Abweichungen für alle Parameterkombinationen berechnet, kann die optimale Parameterkombination als Minimum des  $\chi^2$ -Arrays bestimmt werden. Aus den Indizes des Minimums können die optimale Dichte und die optimale Tiefe der Oberkante abgelesen werden.
- 8. Das  $\chi^2$ -Array kann nun als 2D-Konturplot dargestellt und das Minimum eingezeichnet werden.

#### Literatur

Fett, J. (1992). Instruction Manual, Model G and D Gravity Meters. LaCoste & Romberg Gravity Meters, Inc., Austin, Texas.

## Messprotokoll

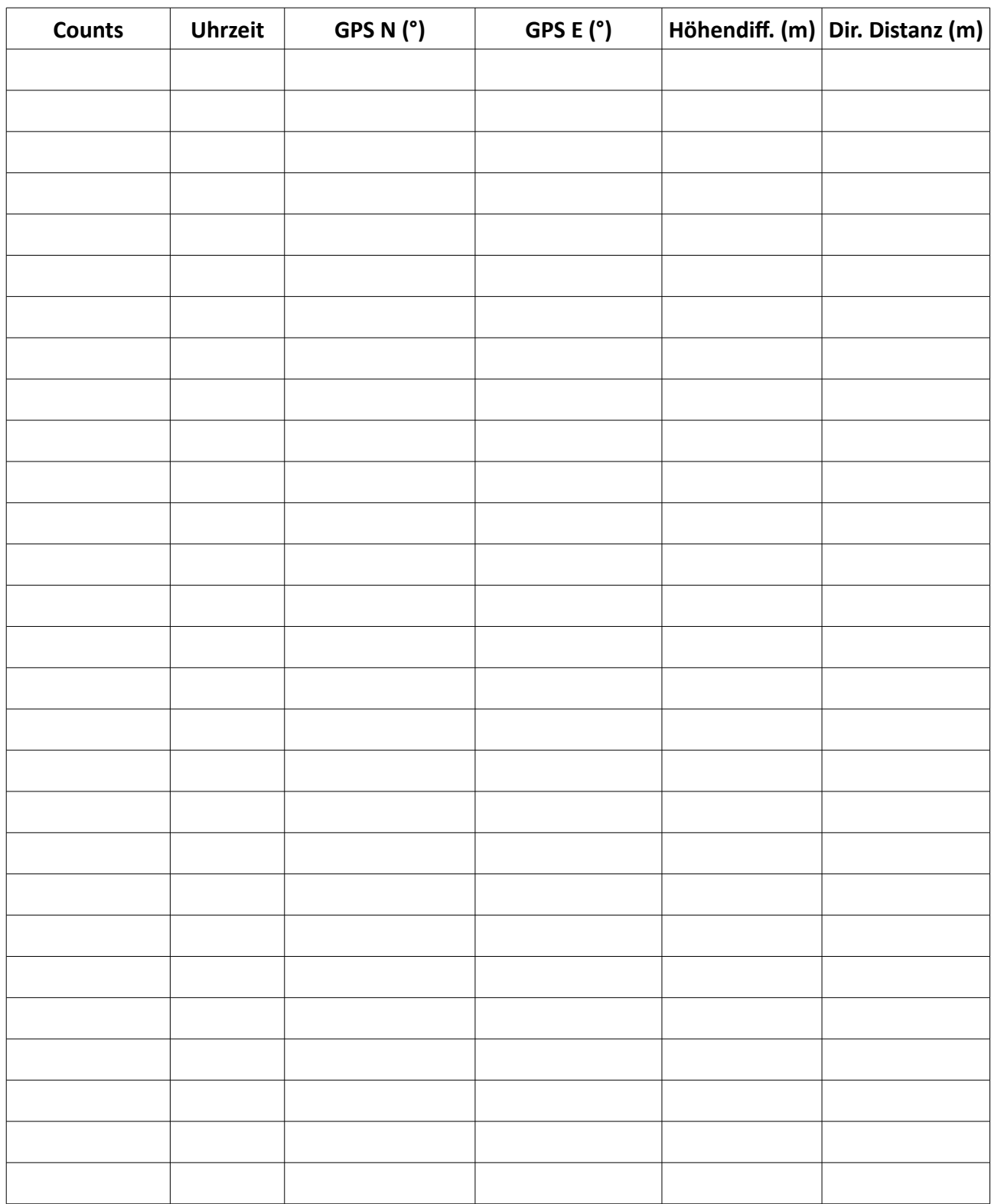